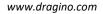

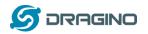

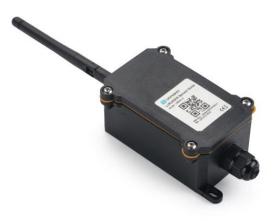

# NSE01 NB-IoT Sensor Node User Manual

# Document Version: 1.0.0 Image Version: NSE01-v100

| Version | Description | Date        |
|---------|-------------|-------------|
| 1.0.0   | Release     | 2021-May-19 |

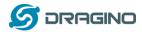

| 1.       | Introduction                                            | 4        |
|----------|---------------------------------------------------------|----------|
|          | 1.1 What is NSE01 Soil Moisture & EC Sensor             | 4        |
|          | 1.2 Specifications                                      | 5        |
|          | 1.3 Features                                            | 5        |
|          | 1.4 Applications                                        | 5        |
|          | 1.5 Pin Definitions                                     | 6        |
| 2.       | Use NSE01 to communicate with IoT Server                | 7        |
|          | 2.1 How it works                                        | 7        |
|          | 2.2 Configure the NSE01                                 | 8        |
|          | 2.2.1 Test Requirement                                  | 8        |
|          | 2.2.2 Insert SIM card                                   | 8        |
|          | 2.2.3 Connect USB – TTL to NSE01 to configure it        | 9        |
|          | 2.2.4 Use CoAP protocol to uplink data                  | 10       |
|          | 2.2.5 Use UDP protocol to uplink data(Default protocol) | 11       |
|          | 2.2.6 Use MQTT protocol to uplink data                  | 13       |
|          | 2.2.7 Use TCP protocol to uplink data                   | 14       |
|          | 2.2.8 Change Update Interval                            | 15       |
|          | 2.3 Uplink Payload                                      | 16       |
|          | 2.4 Payload Explanation and Sensor Interface            | 17       |
|          | 2.4.1 Device ID                                         | 17       |
|          | 2.4.2 Version Info                                      | 17       |
|          | 2.4.3 Battery Info                                      | 17       |
|          | 2.4.4 Signal Strength                                   | 17       |
|          | 2.4.5 Soil Moisture                                     | 17       |
|          | 2.4.6 Soil Temperature                                  | 17       |
|          | 2.4.7 Soil Conductivity(EC)                             | 17       |
|          | 2.4.8 Digital Interrupt                                 | 18       |
|          | 2.4.9 +5V Output                                        | 18       |
|          | 2.5 Downlink Payload                                    | 18       |
|          | 2.6 LED Indicator                                       | 19       |
|          | 2.7 Installation in Soil                                | 19       |
|          | 2.8 Firmware Change Log                                 | 20       |
|          | 2.9 Battery Analysis                                    | 20       |
|          | 2.9.1 Battery Type                                      | 20       |
|          | 2.9.2 Power consumption Analyze                         | 20       |
|          | 2.9.3 Battery Note                                      | 21       |
| c        | 2.9.4 Replace the battery<br>Access NB-IoT Module       | 21<br>22 |
| 3.<br>4. | Using the AT Commands                                   | 22       |
| 4.       | 4.1 Access AT Commands                                  | 23       |
| 5.       | FAQ                                                     | 23       |
| ٦.       | 5.1 How to Upgrade Firmware                             | 24       |
| 6.       | Trouble Shooting                                        | 24       |
| υ.       | 6.1 Connection problem when uploading firmware.         | 25       |
|          | 6.2 AT Command input doesn't work                       | 25       |
| 7.       | Order Info                                              | 25       |
|          |                                                         | 20       |

NSE01 NB-IOT Soil Moisture & EC Sensor User Manual

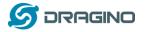

8. Packing Info

9. Support

www.dragino.com

26 26

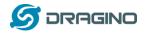

## 1. Introduction

## 1.1 What is NSE01 Soil Moisture & EC Sensor

Dragino NSE01 is an NB-IOT soil moisture & EC sensor for agricultural IoT. Used to measure the soil moisture of saline-alkali soil and loam. The soil sensor uses the FDR method to calculate soil moisture and compensates it with soil temperature and electrical conductivity. It has also been calibrated for mineral soil types at the factory.

It can detect Soil Moisture, Soil Temperature and Soil Conductivity, and upload its value to the server wirelessly.

The wireless technology used in NSE01 allows the device to send data at a low data rate and reach ultra-long distances, providing ultra-long-distance spread spectrum Communication.

NSE01 are powered by 8500mAh Li-SOCI2 batteries, which can be used for up to 5 years.

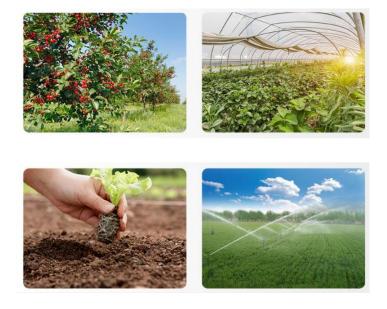

#### NBSN95 in a NB-IoT Network

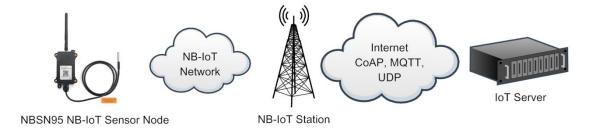

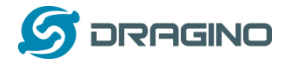

## **1.2 Specifications**

#### **Common DC Characteristics:**

- Supply Voltage: 2.1v ~ 3.6v
- Operating Temperature: -40 ~ 85°C

#### **NB-IoT Spec:**

- - B1 @H-FDD: 2100MHz
- - B3 @H-FDD: 1800MHz
- - B8 @H-FDD: 900MHz
- - B5 @H-FDD: 850MHz
- - B20 @H-FDD: 800MHz
- - B28 @H-FDD: 700MHz

#### **Probe Specification:**

Measure Volume: Base on the centra pin of the probe, a cylinder with 7cm diameter and 10cm height.

| Parameter  | Soil Moisture    | Soil Conductivity      | Soil Temperature   |
|------------|------------------|------------------------|--------------------|
| Range      | 0-100.00%        | 0-20000uS/cm           | -40.00℃~85.00℃     |
|            |                  | (25℃)(0-20.0EC)        |                    |
| Unit       | V/V %,           | uS/cm,                 | °C                 |
| Resolution | 0.01%            | 1 uS/cm                | <b>0.01</b> ℃      |
| Accuracy   | ±3% (0-53%)      | 2%FS,                  | -10℃~50℃:<0.3℃     |
|            | ±5% (>53%)       |                        | All other: <0.6 °C |
| Measure    | FDR , with       | Conductivity , with    | RTD, and calibrate |
| Method     | temperature & EC | temperature compensate |                    |
|            | compensate       |                        |                    |

# **1.3 Features**

- NB-IoT Bands: B1/B3/B8/B5/B20/B28 @H-FDD
- Monitor Soil Moisture
- Monitor Soil Temperature
- Monitor Soil Conductivity
- AT Commands to change parameters
- Uplink on periodically
- Downlink to change configure
- IP66 Waterproof Enclosure
- Ultra-Low Power consumption
- AT Commands to change parameters
- Micro SIM card slot for NB-IoT SIM
- 8500mAh Battery for long term use

# **1.4 Applications**

• Smart Agriculture

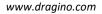

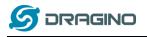

## **1.5** Pin Definitions

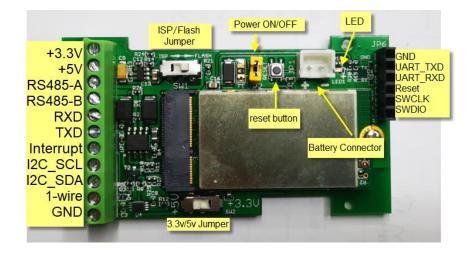

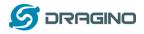

# 2. Use NSE01 to communicate with IoT Server

## 2.1 How it works

The NSE01 is equipped with a NB-IoT module, the pre-loaded firmware in NSE01 will get environment data from sensors and send the value to local NB-IoT network via the NB-IoT module. The NB-IoT network will forward this value to IoT server via the protocol defined by NSE01.

The diagram below shows the working flow in default firmware of NSE01:

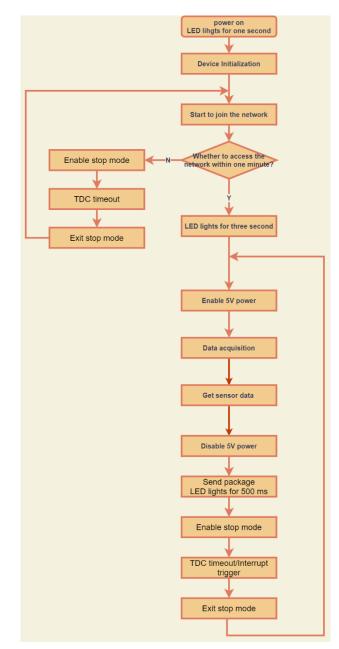

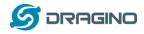

# 2.2 Configure the NSE01

#### 2.2.1 Test Requirement

To use NSE01 in your city, make sure meet below requirements:

- ✓ Your local operator has already distributed a NB-IoT Network there.
- ✓ The local NB-IoT network used the band that NSE01 supports.
- ✓ Your operator is able to distribute the data received in their NB-IoT network to your IoT server.

Below figure shows our testing structure. Here we have NB-IoT network coverage by China Mobile, the band they use is B8. The NSE01 will use CoAP(120.24.4.116:5683) or raw UDP(120.24.4.116:5601) or MQTT(120.24.4.116:1883) or TCP(120.24.4.116:5600) protocol to send data to the test server

#### NSE01 in a NB-IoT Network

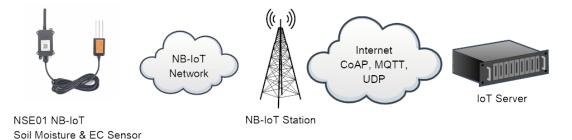

#### 2.2.2 Insert SIM card

Insert the NB-IoT Card get from your provider.

User need to take out the NB-IoT module and insert the SIM card like below:

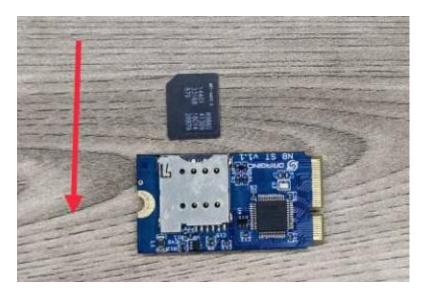

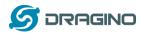

#### 2.2.3 Connect USB – TTL to NSE01 to configure it

User need to configure NSE01 via serial port to set the **Server Address / Uplink Topic** to define where and how-to uplink packets. NSE01 support AT Commands, user can use a USB to TTL adapter to connect to NSE01 and use AT Commands to configure it, as below.

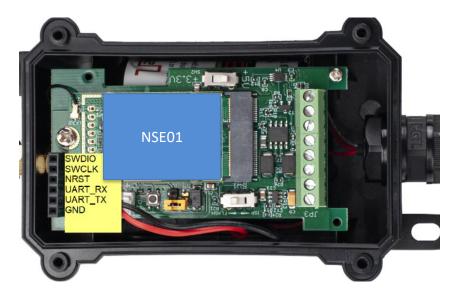

Connection: USB TTL GND <----> GND USB TTL TXD <----> UART\_RXD USB TTL RXD <----> UART\_TXD

In the PC, use below serial tool settings:

- ✓ Baud: 9600
- ✓ Data bits: 8
- ✓ Stop bits: 1
- ✓ Parity: None
- ✓ Flow Control: None

Make sure the switch is in FLASH position, then power on device by connecting the jumper on NSE01. NSE01 will output system info once power on as below, we can enter the password: 12345678 to access AT Command input.

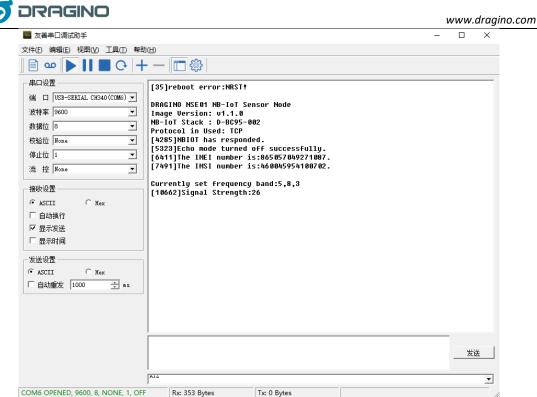

Note: the valid AT Commands can be found at: http://www.dragino.com/downloads/index.php?dir=NB-IoT/NSE01/

#### 2.2.4 Use CoAP protocol to uplink data

Note: if you don't have CoAP server, you can refer this link to set up one: <u>http://wiki.dragino.com/index.php?title=Set\_up\_CoAP\_Server</u>

Use below commands:

- > AT+PRO=1 // Set to use CoAP protocol to uplink
- > AT+SERVADDR=120.24.4.116,5683 // to set CoAP server address and port
- > AT+URI=5,11,"mqtt",11,"coap",12,"0",15,"c=text1",23,"0" //Set COAP resource path

For parameter description, please refer to AT command set

|                                                                                                    | D                                                                                                    | www.dragino.com |
|----------------------------------------------------------------------------------------------------|----------------------------------------------------------------------------------------------------|-----------------|
|                                                                                                    |                                                                                                    | – 🗆 X           |
| 文件(E) 编辑(E) 视图(V) 工具(T) 帮助                                                                                                    | I(H)                                                                                                    |                 |
| 📄 🚥 🕨 🚺 🔳 C+  +                                                                                                    | - — 🛅 🕸                                                                                                    |                 |
| 申口设置<br>第 □ USB-SERIAL CH440 (COM6) ·<br>政特案 9600 · ·<br>数据位 8 · ·<br>数据位 8 · ·<br>校验位 None · ·<br>停止位 1 · ·<br>席 控 None · ·<br>停止位 1 · ·<br>席 控 None · ·<br>停止位 5 · ·<br>停止位 5 · ·<br>停止位 6 · ·<br>停止位 6 · ·<br>停止位 7 ·<br>·<br>·<br>·<br>·<br>·<br>·<br>·<br>·<br>·<br>·<br>·<br>·<br>·<br>·<br>·<br>·<br>·<br>· | [11:39:05.134] [36103]Signal Strength:26<br>[11:39:08.364] [37721]*****Upload start:1*****<br>[11:39:18.379] [42740]remaining battery =3278 mv<br>[11:39:20.629] HEX:Fe 03 06 07 53 0a 38 02 f7 23 c9<br>[43808]water_soil:18.75<br>[43902]temp_soil:26.16<br>[43901]conduct_soil:759<br>[11:39:24.916] [460H4]Create a CoAP context successfully<br>[11:39:24.916] [460H4]Create a CoAP context successfully<br>[11:39:24.916] [460H4]Create a CoAP context Successfully<br>[11:39:33.816] [50473]*****End of upload*****<br>[11:39:35.853]<br>0K |                 |
|                                                                                                    | AT+CFG                                                                                                    | 发送              |
|                                                                                                    | RI 'CTV                                                                                                    |                 |
| COM6 OPENED, 9600, 8, NONE, 1, OFF                                                                                                    | Rx: 359 Bytes Tx: 0 Bytes                                                                                                    |                 |

After configure the server address and **reset the device** (via AT+ATZ ), NSE01 will start to uplink sensor values to CoAP server.

| WQTT.fx - 1.7.1                              |                                                                                                    | - 🗆 ×          |
|----------------------------------------------|----------------------------------------------------------------------------------------------------|----------------|
| File Extras Help                             |                                                                                                    |                |
| MyServer 🗸 🔅                                 | Connect Disconnect                                                                                         | <b>-</b>       |
| Publish Subscribe Scripts Broker Status Log  |                                                                                                    |                |
| соар                                         | Subscribe QoS 0 QoS 1 QoS 2 Q                                                                              | Autoscroll 🔅 🗸 |
| coap 2 coa<br>Dump Messages Mute Unsubscribe | q                                                                                                    | 20<br>QoS 0    |
| coa                                          | ap                                                                                                    | 21<br>QoS 0    |
| Topics Collector (0) Scan Stop Qr            | an                                                                                                    |                |
|                                              |                                                                                                    | 21             |
|                                              | 11-05-2021 11:39:29.41969481<br>24031556159006640cce1a07530a3802f700<br>Payload decoded by Plain Text Deco | QoS 0          |
|                                              | Payload decoded by Plain Text Deco                                                                         | der 🔹          |

#### 2.2.5 Use UDP protocol to uplink data(Default protocol)

This feature is supported since firmware version v1.0.1

- > AT+PRO=2 // Set to use UDP protocol to uplink
- > AT+SERVADDR=120.24.4.116,5601 // to set UDP server address and port

NSE01 NB-IOT Soil Moisture & EC Sensor User Manual

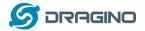

#### www.dragino.com

- 🗆 X

# AT+CFM=1 //If the server does not respond, this command is unnecessary

| 500 友善   | 串口调试            | 助手 |  |
|----------|-----------------|----|--|
| A 444 mm | John J TTL some |    |  |

| 文件(E) 编辑(E) 视图(V) 工具(T) 帮助                                                                                                    |                                                                                                    |    |
|----------------------------------------------------------------------------------------------------|----------------------------------------------------------------------------------------------------|----|
| 📄 🚥 🕨 🚺 🔳 C+  +                                                                                                    | · — 🛅 🏟 🛛                                                                                                    |    |
| 中口设置<br>端 □ USB~SEKIAL CH340 (COM6) •<br>波特案 9000 ・<br>数据位 8 ・<br>校验位 None ・<br>存止位 1 ・<br>流 控 None ・<br>接收设置<br>・ ASCII ・ Hex<br>□ 自动执行<br>F 显示发送<br>F 显示时间<br>- 发送设置<br>・ ASCII ・ Hex<br>□ 自动重发 1000 ・ ex | <pre>[10:52:36.349] [5121409]Signal Strength:23<br/>[10:52:39.582] [5123028]****Upload start:330*****<br/>[10:52:51.866] HE:re 03 06 07 57 08 52 02 f7 f2 15<br/>[5129208]uater_soil:18.79<br/>[5129201]tem_soil:26.42<br/>[51292031]conduct_soil:759<br/>[10:52:56.810] [513065[Den UDP port successfully<br/>[10:52:56.810] [513065[Den UDP port successfully<br/>[10:53:00.881] [513065]Close the port successfully<br/>[10:53:02.91] [513077]*****End of upload*****<br/>[10:53:02.962]</pre> |    |
|                                                                                                    | AT+PR0=2                                                                                                    | 发送 |
|                                                                                                    | J<br>11'10/~2                                                                                                    | -  |
| COM6 OPENED, 9600, 8, NONE, 1, OFF                                                                                                    | Rx: 365 Bytes Tx: 0 Bytes                                                                                                    |    |

| 🔚 root@iZwz9gilg0pbfmlww6nvamZ: ~/py                                                                                                    | ython                                                                                                    | _ | ×   |
|----------------------------------------------------------------------------------------------------|----------------------------------------------------------------------------------------------------|---|-----|
| File Edit View Options Transfer S                                                                                                    | Script Tools Window Help                                                                                                    |   |     |
| • 🗲 🟳 🕫 Enter host <alt+r></alt+r>                                                                                                    | D 🖞 Ä 🖨 🗘 📾 🎝 🛛 🖀                                                                                                    |   | -   |
| Session Manager 🛛 🗜 🗙                                                                                                    | ✓ root@iZwz9gilg0pbfmlww6nvamZ: ~/python ×                                                                                                    |   | < ▷ |
| Image: Constraint of the second second se | roor&3zwz9gi100pbfm1ww6nvamz:~/python# python3 udp_server.py<br>Waiting for data<br>Received breluav\x00n\x0c9\x17\x07w\rM\x02\xf8\x00' from ('223.104.255.149', 5773).<br>Reply:b'r@luay\x00n\x0c9\x17\x07w\rM\x02\xf8\x00' |   | ^   |

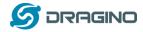

#### 2.2.6 Use MQTT protocol to uplink data

This feature is supported since firmware version v110

- $\triangleright$ AT+PRO=3
- $\succ$
- $\triangleright$ AT+CLIENT=CLIENT
- $\triangleright$ AT+UNAME=UNAME
- $\triangleright$ AT+PWD=PWD

//Set to use MQTT protocol to uplink AT+SERVADDR=120.24.4.116,1883 //Set MQTT server address and port //Set up the CLIENT of MQTT //Set the username of MQTT //Set the password of MQTT //Set the sending topic of MQTT

- AT+PUBTOPIC=NSE01\_PUB AT+SUBTOPIC=NSE01\_SUB
- //Set the subscription topic of MQTT

| 🔤 友善串口调试助手                                                                                                    |                                                                                                    |                                                                                                    |                                                                                   | - |    |
|----------------------------------------------------------------------------------------------------|----------------------------------------------------------------------------------------------------|----------------------------------------------------------------------------------------------------|-----------------------------------------------------------------------------------|---|----|
| 文件(E) 编辑(E) 视图(V) 工具(T) 帮助(E                                                                                                    | Ð                                                                                                    |                                                                                                    |                                                                                   |   |    |
|                                                                                                    | - 🛅 🕸                                                                                                    |                                                                                                    |                                                                                   |   |    |
| <ul> <li>端□ USB-SERIAL CK340 (COM6) ▼</li> <li>波特案 9600 ▼</li> <li>数据位 8 ▼</li> <li>税验位 №one ▼</li> <li>停止位 1 ▼</li> <li>流 控 №one ▼</li> <li>撥收设置</li> <li>④ ASCII ○ Hex</li> </ul> | [10:22:42.982]<br>EROR<br>[10:25:09.377] [4937911]Signa]<br>[10:25:12.611] [4939531]*****<br>[10:25:22.641] [4944553]remai<br>[10:25:24.806] HEX:Fe 03 06 0<br>[4945783]uater_soil:18.80<br>[4945734]conduct_soil:761<br>[4945734]conduct_soil:761<br>[10:25:29.242] [4947858]0pene(<br>[10:25:376] [495229]Succe<br>[10:25:39.76] [495229]Succe<br>[10:25:39.131] [495283]0id n<br>[10:25:44.170] [4953833]0id n<br>[10:25:44.201 [495583]0id n<br>[10:25:44.201 [495583]0id n | Upload start:321**<br>ning battery =3166<br>7 58 0a 65 02 f9 9<br>d the MQTT client<br>ssfully connected<br>ribe to topic succ<br>d data successfull<br>ot receive the dow<br>the port successf | mv<br>5 1e<br>network successfully<br>to the server<br>essfully<br>J<br>link data |   | 2  |
| <ul> <li>✓ 显示发送</li> <li>✓ 显示时间</li> <li> <i>友</i>送设置         <ul> <li>▲SCII C Hex</li> <li>自动重发 1000 ÷ ns</li> </ul> </li> </ul>                                                   | 10:25:47.462]<br>DK[4956998]Signal Strength:23<br>10:28:15.605] [4958617]*****1<br>10:28:25.608] [4968639]remain<br>10:28:25.608] [496639]remain<br>10:28:27.885] HEX:fe 03 06 07<br>4964889]conduct_soil:18.80<br>(4964885]conduct_soil:760<br>10:28:32.227] [49689634]Dpened<br>10:28:33.460] [497069]Subsci<br>10:28:38.4616] [497145]Dplace<br>10:28:42.656] [4972167]Did nd<br>10:28:44.867] [4971450]                                                                     | Upload start:322**<br>ing battery =3152<br>7 58 0a 63 02 f8 b<br>d the MQIT client<br>ssfully connected<br>ribe to topic succ<br>d data successfull<br>ot receive the dow<br>the port successf  | mv<br>7 df<br>hetwork successfully<br>to the server<br>essfully<br>)<br>link data |   |    |
|                                                                                                    | AT+CFG                                                                                                    |                                                                                                    |                                                                                   |   | 发送 |
| 5                                                                                                    | a tro                                                                                                    |                                                                                                    |                                                                                   |   |    |
| COM6 OPENED, 9600, 8, NONE, 1, OFF                                                                                                    | Rx: 7,736 Bytes T                                                                                                    | x: 0 Bytes                                                                                                    |                                                                                   |   |    |

| 5 DRAGINO                               |                                      | www.dragino.com                  |
|-----------------------------------------|--------------------------------------|----------------------------------|
| 😻 MQTT.fx - 1.7.1                       |                                      | ×                                |
| File Extras Help                        |                                      |                                  |
| MyServer 👻                              | Connect Disconnect                   | <b>₽</b> ●                       |
| Publish Subscribe Scripts Broker Status | Log                                  |                                  |
| NBSE01_PUB                              | Subscribe                            | QoSO QoS1 QoS2 Autoscroll        |
| NBSE01_PUB 15                           | NBSE01_PUB                           | 9<br>QoS 0                       |
| Dump Messages Mute Unsubscribe          | NBSE01_PUB                           | 10<br>QoS 0                      |
|                                         | NBSE01_PUB                           | 11<br>QoS 0                      |
|                                         | NBSE01_PUB                           | (12)<br>(QoS 0)                  |
|                                         | NBSE01_PUB                           | 13<br>QoS 0                      |
|                                         | NBSE01_PUB                           | 14<br>QoS 0                      |
| Topics Collector (0) Scan Stop          | NBSE01_PUB                           | 15<br>QoS 0                      |
|                                         | NBSE01_PUB                           | 15                               |
|                                         | 21-05-2021 10:31:44.37904894         | QoS 0                            |
|                                         | 724031556159006e0c461607580a6202f800 |                                  |
|                                         | Payloa                               | ad decoded by Plain Text Decoder |

MQTT protocol has a much higher power consumption compare vs UDP / CoAP protocol. Please check the power analyze document and adjust the uplink period to a suitable interval.

#### 2.2.7 Use TCP protocol to uplink data

This feature is supported since firmware version v110

- > AT+PRO=4 // Set to use TCP protocol to uplink
- > AT+SERVADDR=120.24.4.116,5600 // to set TCP server address and port

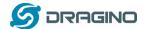

www.dragino.com

- 🗆 🛛

| 文件(F) 编辑(E) 视图(V) 工具(T) 帮助                                                                                                    | h(H)                                                                                                    |    |
|----------------------------------------------------------------------------------------------------|----------------------------------------------------------------------------------------------------|----|
|                                                                                                    |                                                                                                    |    |
| <ul> <li>串口设置</li> <li>減口</li> <li>以5B~5EKIAL CH340 (COM6) ▼</li> <li>波持案</li> <li>9600 ▼</li> <li>数据位</li> <li>1</li> <li>マ</li> <li>検验位</li> <li>None ▼</li> <li>停止位</li> <li>1</li> <li>マ</li> <li>流 控</li> <li>None ▼</li> <li>様</li> <li>株区</li> <li>ASCII C Hex</li> <li>目</li> <li>自动执行</li> <li>「 星示发送</li> <li>「 星示发送</li> <li>「 星示状送</li> <li>「 星示状</li> <li>「 自动重安 1000 ÷ = z</li> </ul> | <pre>[11:07:51.334] [5205664]Signal Strength:23<br/>[11:07:54.566] [5207284]*****Upload start:335*****<br/>[11:08:04.593] [5212306]remaining battery =3144 mu<br/>[11:08:06.047] HEX:Fe 03 06 07 56 0a 48 02 f8 ae 16<br/>[521345]temp_soil:26.32<br/>[521345]temp_soil:26.32<br/>[521345]temp_soil:26.32<br/>[521345]temp_soil:26.32<br/>[11:08:10.02] [5215561]Connect to the server<br/>[11:08:14.052] [5215561]Connect to the server<br/>[11:08:14.052] [5217043]Datagram has been confirmed to be received by the server<br/>[11:08:16.121] [5218125]Received downlink data:724031556159006E0C48170756004802F800<br/>[11:08:18.325] [5219183]Elose the port successfully<br/>[11:08:20.305] [5220205]*****End of upload*****<br/>[11:08:22.409]<br/>DK</pre> |    |
|                                                                                                    | AT*SERVADDR=120.24.4.116,5600                                                                                                    | 发送 |
|                                                                                                    | RI "SERYAUUR"120.24. N. 110, 0000                                                                                                    | •  |
| COM6 OPENED, 9600, 8, NONE, 1, OFF                                                                                                    | Rx: 507 Bytes Tx: 0 Bytes                                                                                                    |    |

 Image: Serial
 - □ ×

 File Edit View Options Transfer Script Tools Window Help
 - □ ×

 Image: File Edit View Options Transfer Script Tools Window Help
 - □ ↑

 Image: File Edit View Options Transfer Script Tools Window Help
 - □ ↑

 Image: File Edit View Options Transfer Script Tools Window Help
 - □ ↑

 Image: File Edit View Options Transfer Script Tools Window Help
 - □ ↑

 Session Manage: Tools Window Help
 - □ ↑

 Image: File Edit View Options Transfer Script Tools Window Amaz: -/python x
 - □ ↑

 Image: File Edit View Options Transfer Script Tools Window Amaz: -/python x
 - □ ↑

 Image: File Edit View Options Transfer Script Tools Window Amaz: -/python x
 - □ ↑

 Image: File Edit View Options Transfer Script Tools Window Amaz: -/python x
 - □ ↑

 Image: File Edit View Options Transfer Script Tools Window Amaz: -/python x
 - □ ↑

 Image: File Edit View Options Transfer Script Tools Window Amaz: -/python x
 - □ ↑

 Image: File Edit View Options Tools Window Amaz: -/python x
 - □ ↑

 Image: File Edit View Options Tools Window Amaz: -/python x
 - □ ↑

 Image: File Edit View Options Tools Window Amaz: -/python x
 - □ ↑

 Image: File Edit View Options Tools Window Amaz: -/python x
 - □ ↑

 Image: Fimage: File Ed

#### 2.2.8 Change Update Interval

User can use below command to change the **uplink interval**. AT+TDC=600 // Set Update Interval to 600s

#### NOTE:

1. By default, the device will send an uplink message every 1 hour.

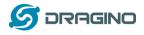

# 2.3 Uplink Payload

In this mode, uplink payload includes in total 18 bytes

| Size<br>(bytes) | 6                          | 2          | 2          | 1                                | 2                              | 2                                 | 2                                      | 1                |
|-----------------|----------------------------|------------|------------|----------------------------------|--------------------------------|-----------------------------------|----------------------------------------|------------------|
| Value           | <u>Device</u><br><u>ID</u> | <u>Ver</u> | <u>BAT</u> | <u>Signal</u><br><u>Strength</u> | <u>Soil</u><br><u>Moisture</u> | <u>Soil</u><br><u>Temperature</u> | <u>Soil</u><br><u>Conductivity(EC)</u> | <u>Interrupt</u> |

If we use the MQTT client to subscribe to this MQTT topic, we can see the following information when the NSE01 uplink data.

| MQTT.fx - 1.7.1                                |                                      | - C        | X                   |
|------------------------------------------------|--------------------------------------|------------|---------------------|
| File Extras Help                               |                                      |            |                     |
| MyServer                                       | Connect Disconnect                   |            | <b>-</b>            |
| Publish Subscribe Scripts Broker Status        | Log                                  |            |                     |
| NBSE01_PUB                                     | Subscribe     QoS 0 QoS 1 QoS 2      | Autoscroll | <b>Q</b> , <b>v</b> |
| NBSE01_PUB 1<br>Dump Messages Mute Unsubscribe | NBSE01_PUB                           |            | 1<br>QoS 0          |
| Topics Collector (0) Scan Stop Cov             | NBSE01_PUB                           |            |                     |
|                                                | 21-05-2021 09:45:59:35159:331        |            | 1<br>QoS 0          |
|                                                | 724031556159006e0c7817075e0a8c02f900 |            | Qual                |

The payload is ASCII string, representative same HEX: 0x72403155615900640c7817075e0a8c02f900 where:

- Device ID: 0x 724031556159 = 724031556159
- Version: 0x0064=100=1.0.0
- BAT: 0x0c78 = 3192 mV = 3.192V
- Singal: 0x17 = 23
- Soil Moisture: 0x075e= 1886 = 18.86 %
- Soil Temperature:0x0a8c =2700=27 ° C
- Soil Conductivity(EC) = 0x02f9 = 761 uS /cm
- Interrupt: 0x00 = 0

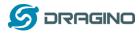

## 2.4 Payload Explanation and Sensor Interface

## 2.4.1 Device ID

By default, the Device ID equal to the last 6 bytes of IMEI. User can use AT+DEUI to set Device ID Example: AT+DEUI=A84041F15612

The DeviceID is stored in a none-erase area, Upgrade the firmware or run AT+FDR won't erase Device ID.

## 2.4.2 Version Info

Specify the software version: 0x64=100, means firmware version 1.00. For example: 0x00 64 : this device is NSE01 with firmware version 1.0.0.

## 2.4.3 Battery Info

Ex1: 0x0B45 = 2885mV Ex2: 0x0B49 = 2889mV

## 2.4.4 Signal Strength

NB-IoT Network signal Strength. Ex1: 0x1d = 29 0 -113dBm or less 1 -111dBm 2...30 -109dBm... -53dBm 31 -51dBm or greater 99 Not known or not detectable

## 2.4.5 Soil Moisture

Get the moisture content of the soil. The value range of the register is 0-10000(Decimal), divide this value by 100 to get the percentage of moisture in the soil.

For example, if the data you get from the register is 0x05 0xDC, the moisture content in the soil is

05DC(H) = 1500(D) / 100 = 15%.

## 2.4.6 Soil Temperature

Get the temperature in the soil. The value range of the register is -4000 -+800(Decimal), divide this value by 100 to get the temperature in the soil. For example, if the data you get from the register is 0x09 0xEC, the temperature in the soil is

#### Example:

If payload is 0105H: ((0x0105 & 0x8000)>>15 === 0),temp = 0105(H)/100 = 2.61 °C If payload is FF7EH: ((FF7E& 0x8000)>>15 ===1),temp = (FF7E(H)-FFFF(H))/100 = -1.29°C

## 2.4.7 Soil Conductivity(EC)

Obtain soluble salt concentration soil or soluble ion concentration in liquid fertilizeror planting medium,. The value range of the register is 0 -20000(Decimal)( Can be greater than 20000).

NSE01 NB-IOT Soil Moisture & EC Sensor User Manual

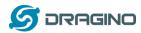

For example, if the data you get from the register is 0x00 0xC8, the soil conductivity is 00C8(H) = 200(D) = 200 uS/cm.

Generally, the EC value of irrigation water is less than 800uS / cm

#### 2.4.8 Digital Interrupt

Digital Interrupt refers to pin **GPIO\_EXTI**, and there are different trigger methods. When there is a trigger, the NSE01 will send a packet to the server.

The command is:

AT+INTMOD=3 //(more info about INMOD please refer <u>AT Command Manual</u>).

The lower four bits of this data field shows if this packet is generated by interrupt or not. Click here for the hardware and software set up.

Example:

0x(00): Normal uplink packet. 0x(01): Interrupt Uplink Packet.

## 2.4.9 +5V Output

NSE01 will enable +5V output before all sampling and disable the +5v after all sampling.

The 5V output time can be controlled by AT Command.

AT+5VT=1000

Means set 5V valid time to have 1000ms. So the real 5V output will actually have 1000ms + sampling time for other sensors.

## 2.5 Downlink Payload

By default, NSE01 prints the downlink payload to console port.

| Downlink Control Type        | FPort | Type Code | Downlink payload size(bytes) |
|------------------------------|-------|-----------|------------------------------|
| TDC (Transmit Time Interval) | Any   | 01        | 4                            |
| RESET                        | Any   | 04        | 2                            |
| INTMOD                       | Any   | 06        | 4                            |

#### Examples

#### Set TDC

If the payload=0100003C, it means set the END Node's TDC to 0x00003C=60(S), while type code is 01. Payload: 01 00 00 1E TDC=30S

Payload: 01 00 00 3C TDC=60S

#### Reset

If payload = 0x04FF, it will reset the NSE01

#### INTMOD

NSE01 NB-IOT Soil Moisture & EC Sensor User Manual

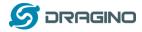

Downlink Payload: 06000003, Set AT+INTMOD=3

# 2.6 LED Indicator

The NSE01 has an internal LED which is to show the status of different state.

- When power on, NSE01 will detect if sensor probe is connected, if probe detected, LED will blink four times. (no blinks in this step is no probe)
- > Then the LED will be on for 1 second means device is boot normally.
- After NSE01 join NB-IoT network. The LED will be ON for 3 seconds.
- For each uplink probe, LED will be on for 500ms.

# 2.7 Installation in Soil

Measurement the soil surface

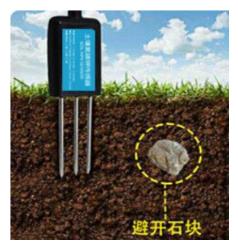

Choose the proper measuring position. Avoid the probe to touch rocks or hard things. Split the surface soil according to the measured deep. Keep the measured as original density. Vertical insert the probe into the soil to be measured. Make sure not shake when inserting.

Dig a hole with diameter > 20CM. Horizontal insert the probe to the soil and fill the hole for long term measurement.

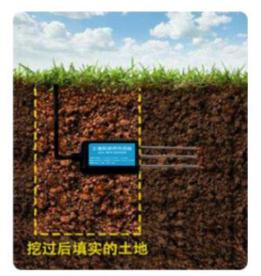

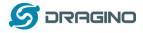

# 2.8 Firmware Change Log

Download URL & Firmware Change log www.dragino.com/downloads/index.php?dir=NB-IoT/NSE01/Firmware/

Upgrade Instruction: Upgrade\_Firmware

# 2.9 Battery Analysis

## 2.9.1 Battery Type

The NSE01 battery is a combination of an 8500mAh Li/SOCI2 Battery and a Super Capacitor. The battery is none-rechargeable battery type with a low discharge rate (<2% per year). This type of battery is commonly used in IoT devices such as water meter.

The battery is designed to last for several years depends on the actually use environment and update interval.

The battery related documents as below:

- Battery Dimension,
- <u>Lithium-Thionyl Chloride Battery</u> datasheet
- <u>Lithium-ion Battery-Capacitor datasheet</u>,

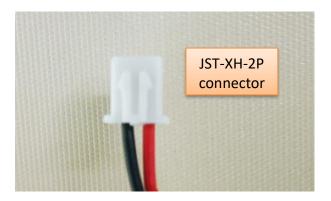

## 2.9.2 Power consumption Analyze

Dragino battery powered product are all runs in Low Power mode. We have an update battery calculator which base on the measurement of the real device. User can use this calculator to check the battery life and calculate the battery life if want to use different transmit interval.

Instruction to use as below:

Step 1: Downlink the up-to-date DRAGINO\_Battery\_Life\_Prediction\_Table.xlsx from: <u>https://www.dragino.com/downloads/index.php?dir=LoRa\_End\_Node/Battery\_Analyze/</u>

NSE01 NB-IOT Soil Moisture & EC Sensor User Manual

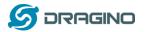

- Uplink Interval
- Working Mode

And the Life expectation in difference case will be shown on the right.

|                    |                          | How to use:                |                               |                           |                          |                         |                      |                    |                     |                      |
|--------------------|--------------------------|----------------------------|-------------------------------|---------------------------|--------------------------|-------------------------|----------------------|--------------------|---------------------|----------------------|
|                    | aragino                  | 1.Please do not modify th  | he formula in the table       |                           |                          |                         |                      |                    |                     |                      |
|                    |                          | 2.After selecting the proc | duct number and model, then s | elect the TDC unit, and f | inally enter the TDC, yo | u can get the predicted | battery life         |                    |                     |                      |
|                    |                          | 3.Explanation of abbrevia  | ations = WD>Watchdog TX       | >Transimt RX>Reco         | sive                     |                         |                      |                    |                     |                      |
| <b>Battery Lif</b> | e Calculator             |                            |                               |                           |                          |                         |                      |                    |                     |                      |
|                    | Product                  | battery capacity(mah)      |                               | Ī                         |                          | Т                       |                      |                    |                     |                      |
|                    | LDS01LoRaWAN_Door_Sensor |                            |                               |                           |                          | ×                       | _                    |                    |                     |                      |
|                    |                          | 240                        |                               | unne                      | r                        | R                       | R                    |                    |                     |                      |
|                    | UNIT                     | TDC (Uplink Interval)      | Work Mode                     |                           | v inpli                  | X 1                     | 2 W                  |                    |                     |                      |
|                    |                          |                            |                               | E S                       | D sleep                  |                         |                      | leep               |                     |                      |
|                    |                          | 20                         |                               | 2 <sup>⊥</sup> t          | ime (ms)                 |                         |                      |                    |                     |                      |
|                    | min                      |                            | MOD=1                         |                           |                          |                         |                      |                    |                     |                      |
|                    |                          | Sleep power (mA*ms)        | Sampling power (mA*ms)        | TX power (mA*ms)          | RX1 power (mA*ms)        | RX2 power (mA*ms)       | Watchdog power (mA*n | Average power (mA) | Detect power (mA*s) | Life expectancy (yr) |
| EU868              | DR5_SF7_125K_14dB        | 8400                       | 427.16444                     | 7367.8544                 | 880.58488                | 4097.083                | 757.1706667          | 0.018268685        | 0                   | 1.5                  |
|                    | DR4_SF8_125K_14d8        | 8400                       | 427.16444                     | 13210.2528                | 950.0943                 | 4097.083                | 757.1706667          | 0.023192523        | 0                   | 1.2                  |
|                    | DR3_SF9_125K_14dB        | 8400                       | 427.16444                     | 23652.608                 | 1068.0336                | 4097.083                | 757.1706667          | 0.031986736        | 0                   | 0.8                  |
|                    | DR2_SF10_125K_14dB       | 8400                       | 427.16444                     | 42244.125                 | 1461.4876                | 4097.083                | 757.1706667          | 0.047792297        | 0                   | 0.6                  |
|                    | DR1_SF11_125K_14dB       | 8400                       | 427.16444                     | 94013.4                   | 2230.4828                | 4097.083                | 757.1706667          | 0.091509095        | 0                   | 0.3                  |
|                    | DR0_SF12_125K_14dB       | 8400                       | 427.16444                     | 168081                    | 4097.083                 | 4097.083                | 757.1706667          | 0.154625338        | 0                   | 0.2                  |
|                    |                          |                            |                               |                           |                          |                         |                      |                    |                     |                      |
| U\$915             | DR3_SF7_125K_20dB        | 8400                       | 427.16444                     | 8441.476                  | 681.61989                | 1587.135                | 757.1706667          | 0.016908376        | 0                   | 1.6                  |
|                    | DR2_SF8_125K_20dB        | 8400                       | 427.16444                     | 15170.785                 | 913.6491                 | 1587.135                | 757.1706667          | 0.022707198        | 0                   | 1.2                  |
|                    | DR1_SF9_125K_20dB        | 8400                       | 427.16444                     | 27254.383                 | 941.388                  | 1587.135                | 757.1706667          | 0.03279472         | 0                   | 0.8                  |
|                    | DR0_SF10_125K_20dB       | 8400                       | 427.16444                     | 48745.32                  | 995.2243                 | 1587.135                | 757.1706667          | 0.050735363        | 0                   | 0.5                  |

#### 2.9.3 Battery Note

The Li-SICO battery is designed for small current / long period application. It is not good to use a high current, short period transmit method. The recommended minimum period for use of this battery is 5 minutes. If you use a shorter period time to uplink data, then the battery life may be decreased.

#### 2.9.4 Replace the battery

The default battery pack of NDDS75 includes a ER26500 plus super capacitor. If user can't find this pack locally, they can find ER26500 or equivalence without the SPC1520 capacitor, which will also work in most case. The SPC can enlarge the battery life for high frequency use (update period below 5 minutes)

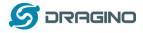

## 3. Access NB-IoT Module

Users can directly access the AT command set of the NB-IoT module. The AT Command set can refer the BC35-G NB-IoT Module AT Command: <u>https://www.dragino.com/downloads/index.php?dir=datasheet/other\_vendors/BC35-G/</u>

| ፼ 友善串口调试助手                                                                                              |                                                                                                    |    |
|----------------------------------------------------------------------------------------------------|----------------------------------------------------------------------------------------------------|----|
| 文件(E) 编辑(E) 视图(V) 工具(I) 帮助                                                                              | (H)                                                                                                    |    |
|                                                                                                    |                                                                                                    |    |
| 串口设置 端 □ USB-SERIAL CH340 (COM20 ▼) 波特率 9600 ▼ 数据位 8 ▼ 校验位 None ▼ 停止位 1 ▼ 流 控 None ▼ 接收设置 ⓒ ASCII ← Hex | AT+CSQ<br>[00-01-01 00:03:51]Password Incorrect<br>12345678<br>[00-01-01 00:03:55]Password Correct<br>AT+CSQ<br>+CSQ:7,99<br>OK<br>AT+NBAND?<br>+NBAND:8<br>OK |    |
| <ul> <li>▲SCII</li> <li>○ Hex</li> <li>□ 自动执行</li> <li>☑ 显示发送</li> <li>□ 显示时间</li> <li>发送设置</li> </ul>  |                                                                                                    |    |
| ● ASCII C Hex<br>□ 自动重发 1000 🛖 ms                                                                       | AT+NBAND?                                                                                                    | 发送 |
| COM20 OPENED, 9600, 8, NONE, 1, OF                                                                      | F Rx: 115 Bytes Tx: 37 Bytes                                                                                                    |    |

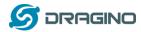

# 4. Using the AT Commands

## 4.1 Access AT Commands

See this link for detail:

http://www.dragino.com/downloads/index.php?dir=NB-IoT/NSE01/

| AT+ <cmd>?</cmd>                | : Help on <cmd></cmd> |
|---------------------------------|-----------------------|
| AT+ <cmd></cmd>                 | : Run <cmd></cmd>     |
| AT+ <cmd>=<value></value></cmd> | : Set the value       |
| AT+ <cmd>=?</cmd>               | : Get the value       |

#### **General Commands**

| AT                                                                                                    | : Attention                                                                                                    |
|----------------------------------------------------------------------------------------------------|----------------------------------------------------------------------------------------------------|
| AT?                                                                                                    | : Short Help                                                                                                    |
| ATZ                                                                                                    | : MCU Reset                                                                                                    |
| AT+TDC                                                                                                    | : Application Data Transmission Interval                                                                                                    |
| AT+CFG                                                                                                    | : Print all configurations                                                                                                    |
| AT+CFGMOD                                                                                                    | : Working mode selection                                                                                                    |
| AT+INTMOD                                                                                                    | : Set the trigger interrupt mode                                                                                                    |
| AT+5VT                                                                                                    | : Set extend the time of 5V power                                                                                                    |
| AT+PRO                                                                                                    | : Choose agreement                                                                                                    |
| AT+WEIGRE                                                                                                    | : Get weight or set weight to 0                                                                                                    |
| AT+WEIGAP                                                                                                    | : Get or Set the GapValue of weight                                                                                                    |
| AT+RXDL                                                                                                    | : Extend the sending and receiving time                                                                                                    |
| AT+CNTFAC                                                                                                    | : Get or set counting parameters                                                                                                    |
| AT+SERVADDR                                                                                                    | : Server Address                                                                                                    |
|                                                                                                    |                                                                                                    |
| COAP Management                                                                                                    |                                                                                                    |
|                                                                                                    |                                                                                                    |
| AT+URI                                                                                                    | : Resource parameters                                                                                                    |
| -                                                                                                    | : Resource parameters                                                                                                    |
| -                                                                                                    | : Resource parameters                                                                                                    |
| AT+URI                                                                                                    | : Resource parameters<br>: Upload confirmation mode (only valid for UDP)                                                                                                   |
| AT+URI<br>UDP Management                                                                                                    |                                                                                                    |
| AT+URI<br>UDP Management                                                                                                    |                                                                                                    |
| AT+URI<br>UDP Management<br>AT+CFM                                                                                                   |                                                                                                    |
| AT+URI<br>UDP Management<br>AT+CFM<br>MQTT Management                                                                                | : Upload confirmation mode (only valid for UDP)                                                                                                    |
| AT+URI<br>UDP Management<br>AT+CFM<br>MQTT Management<br>AT+CLIENT                                                                   | : Upload confirmation mode (only valid for UDP)<br>: Get or Set MQTT client                                                                                                |
| AT+URI<br>UDP Management<br>AT+CFM<br>MQTT Management<br>AT+CLIENT<br>AT+UNAME                                                       | : Upload confirmation mode (only valid for UDP)<br>: Get or Set MQTT client<br>: Get or Set MQTT Username                                                                  |
| AT+URI<br>UDP Management<br>AT+CFM<br>MQTT Management<br>AT+CLIENT<br>AT+UNAME<br>AT+PWD                                             | : Upload confirmation mode (only valid for UDP)<br>: Get or Set MQTT client<br>: Get or Set MQTT Username<br>: Get or Set MQTT password                                    |
| AT+URI<br>UDP Management<br>AT+CFM<br>MQTT Management<br>AT+CLIENT<br>AT+UNAME<br>AT+PWD<br>AT+PUBTOPIC                              | : Upload confirmation mode (only valid for UDP)<br>: Get or Set MQTT client<br>: Get or Set MQTT Username<br>: Get or Set MQTT password<br>: Get or Set MQTT publish topic |
| AT+URI<br>UDP Management<br>AT+CFM<br>MQTT Management<br>AT+CLIENT<br>AT+UNAME<br>AT+PWD<br>AT+PUBTOPIC                              | : Upload confirmation mode (only valid for UDP)<br>: Get or Set MQTT client<br>: Get or Set MQTT Username<br>: Get or Set MQTT password<br>: Get or Set MQTT publish topic |
| AT+URI<br><b>UDP Management</b><br>AT+CFM<br><b>MQTT Management</b><br>AT+CLIENT<br>AT+UNAME<br>AT+PWD<br>AT+PUBTOPIC<br>AT+SUBTOPIC | : Upload confirmation mode (only valid for UDP)<br>: Get or Set MQTT client<br>: Get or Set MQTT Username<br>: Get or Set MQTT password<br>: Get or Set MQTT publish topic |

#### AT+PWORD : Serial Access Password

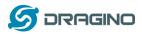

# 5. FAQ

# 5.1 How to Upgrade Firmware

User can upgrade the firmware for 1) bug fix, 2) new feature release. Please see this link for how to upgrade:

http://wiki.dragino.com/index.php?title=Firmware\_Upgrade\_Instruction\_for\_STM32\_base\_prod ucts#Hardware\_Upgrade\_Method\_Support\_List

Notice, NSE01 and LSE01 share the same mother board. They use the same connection and method to update.

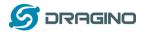

## 6. Trouble Shooting

## 6.1 Connection problem when uploading firmware.

Please see:

http://wiki.dragino.com/index.php?title=Firmware\_Upgrade\_Trouble\_Shooting#UART\_upgr ade\_trouble\_shooting

# 6.2 AT Command input doesn't work

In the case if user can see the console output but can't type input to the device. Please check if you already include the **ENTER** while sending out the command. Some serial tool doesn't send **ENTER** while press the send key. In this case, user need to add ENTER in the string to send, as below:

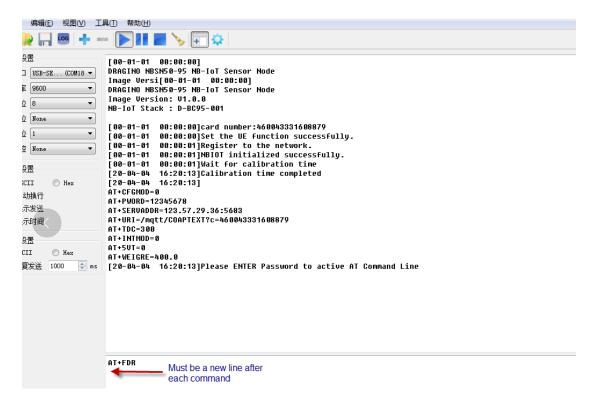

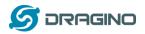

# 7. Order Info

Part Number: NSE01

8. Packing Info

## Package Includes:

- NSE01 NB-IoT Sensor Node x 1
- External antenna x 1

## Dimension and weight:

- Size: 195 x 125 x 55 mm
- ➢ Weight: 420g

## 9. Support

- Support is provided Monday to Friday, from 09:00 to 18:00 GMT+8. Due to different timezones we cannot offer live support. However, your questions will be answered as soon as possible in the before-mentioned schedule.
- Provide as much information as possible regarding your enquiry (product models, accurately describe your problem and steps to replicate it etc) and send a mail to

support@dragino.com